## RAILROAD COMMISSION OF TEXAS Oversight and Safety Division

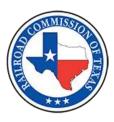

## **NOTICE TO PIPELINE OPERATORS**

## RRC Launches Pipeline, Inspection, Permitting and Evaluation Public Portal

The Railroad Commission of Texas has launched the Pipeline, Inspection, Permitting and Evaluation System (RRC PIPES) public portal, reaching another milestone in increasing transparency of the agency's functions.

For the first time, pipeline operators can file plan of correction files, safety related condition reports, integrity notifications and PS-95 reports online. In addition, the public can go online and access documents in the RRC's pipeline safety inspection process. Users can search inspections, complaints and incidents using a variety of criteria including operator name, location, dates, etc. Another benefit the public portal provides is to improve the agency's efficiency. For example, people requesting documents through the open records process can now save time and see the information on RRC PIPES.

To view RRC PIPES, visit the RRC Website at https://rrc.texas.gov/pipeline-safety/rrc-pipes/.

Pipeline operators must be authenticated users to log into RRC PIPES to submit applications and upload other documents for review and approval by the RRC. To become an authenticated user, you must request access to the new RRC Access Management Process (RAMP) through your organization's Delegated Administrator.

Each company must designate at least one Delegated Administrator to manage their RRC PIPES authenticated users. The Delegated Administrator can create new users, reset passwords, inactivate accounts, and perform other administrative tasks for their organization's users.

At this time, there are two ways to become a Delegated Administrator:

- 1. If you are a current RRC CASES authenticated user and would like to become a Delegated Administrator for your organization, please email the RRC's Help Desk at <a href="mailto:rrconline-security@rrc.texas.gov">rrc.texas.gov</a>.
- 2. Company staff who do not currently have RRC CASES authenticated user access can request to become Delegated Administrators using the online Security Administrator Form External (SAFE Form) available on the RRC website at <a href="https://www.rrc.texas.gov/apps/rrc-ramp/">https://www.rrc.texas.gov/apps/rrc-ramp/</a>.

To manage their organization's authenticated users, Delegated Administrators can log into the RAMP Dashboard at <a href="https://www.rrc.texas.gov/apps/rrc-ramp/">https://www.rrc.texas.gov/apps/rrc-ramp/</a>.

Austin, Texas July 2020

For more information, reference the RAMP User Guide and Administrator Guide available on the RRC website at <a href="https://www.rrc.texas.gov/forms/ramp-information/">https://www.rrc.texas.gov/forms/ramp-information/</a>. If you have additional questions, please email <a href="mailto:rrconline-security@rrc.texas.gov">rrc.texas.gov</a>.

If you have questions regarding RRC PIPES, please contact the Oversight and Safety Division's Pipeline Safety department at <a href="mailto:safety@rrc.texas.gov">safety@rrc.texas.gov</a> or 512-463-7058.

Please Forward to the Appropriate Section of Your Company

Austin, Texas July 2020